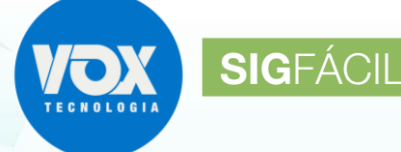

## **1. Portal Gov.br (antigo Brasil Cidadão)**

A partir de 13/07/2019 o acesso às áreas dos processos da REDESIM, Certidão On-line e de Eventos Exclusivos será realizado exclusivamente por usuários cadastrados no Portal Gov.br (antigo Brasil Cidadão), disponibilizado pelo Governo Federal.

Os atuais usuários do Portal de Acesso da Vox Tecnologia serão inativados. Para os que já possuem cadastro (login e senha) no Portal Gov.br, basta que os informe quando solicitado em nosso portal. **Para os que ainda não estão cadastrados como usuários no Portal Gov.br será necessário fazêlo**.

A fim de evitar quaisquer problemas no momento de acesso ao nosso portal, agilize o cadastramento [https://sso.acesso.gov.br/login?client\\_id=scp.brasilcidadao.gov.br.](https://sso.acesso.gov.br/login?client_id=scp.brasilcidadao.gov.br)

Os processos dos usuários inativados devem ser acessados pelo número do Protocolo.

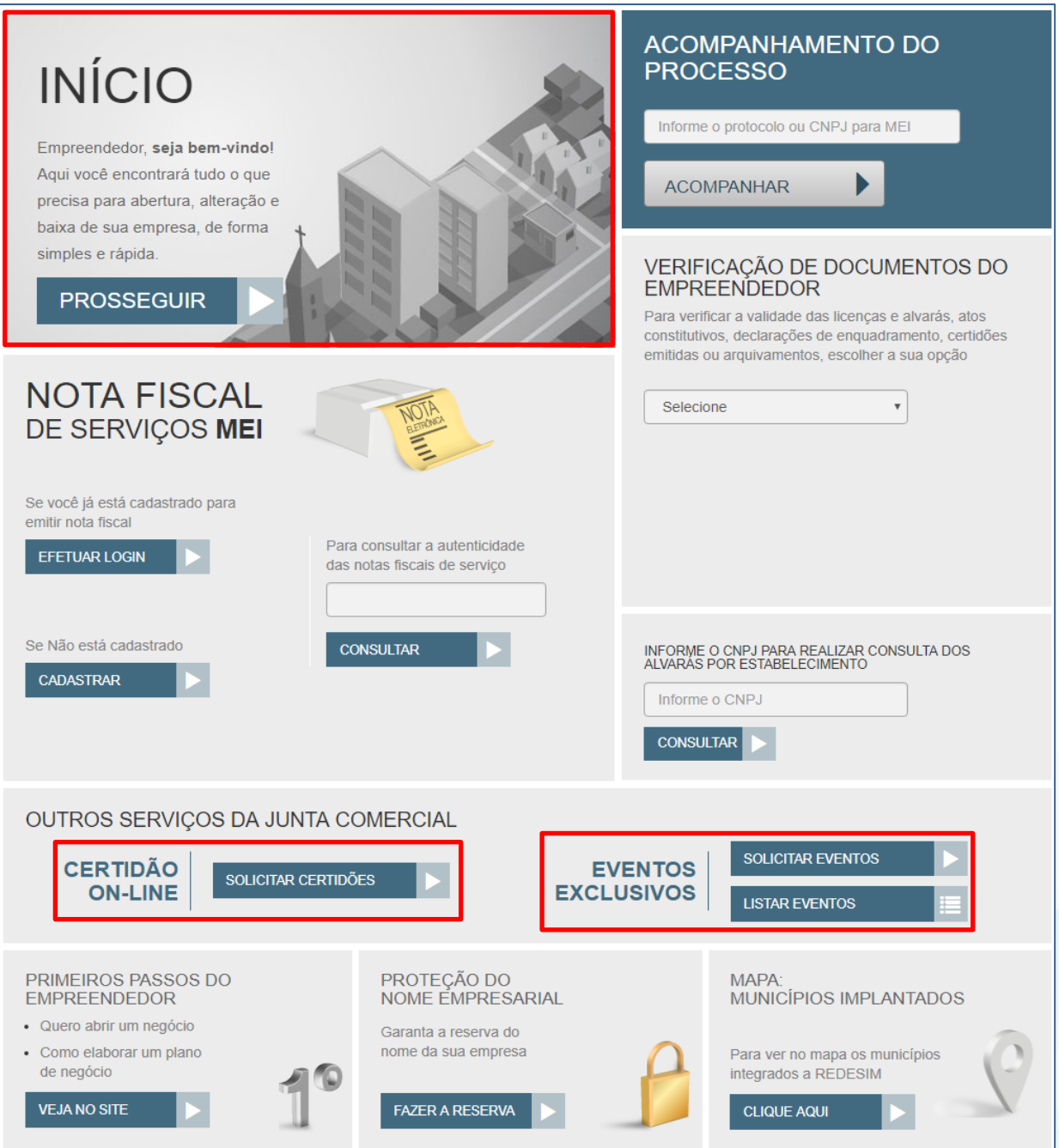

## **Informativo Portal Gov.br**

Para criar a conta, utilizar a opção disponível e preencher o formulário. Será enviado e-mail de indicação de sucesso e orientações para cadastramento da senha.

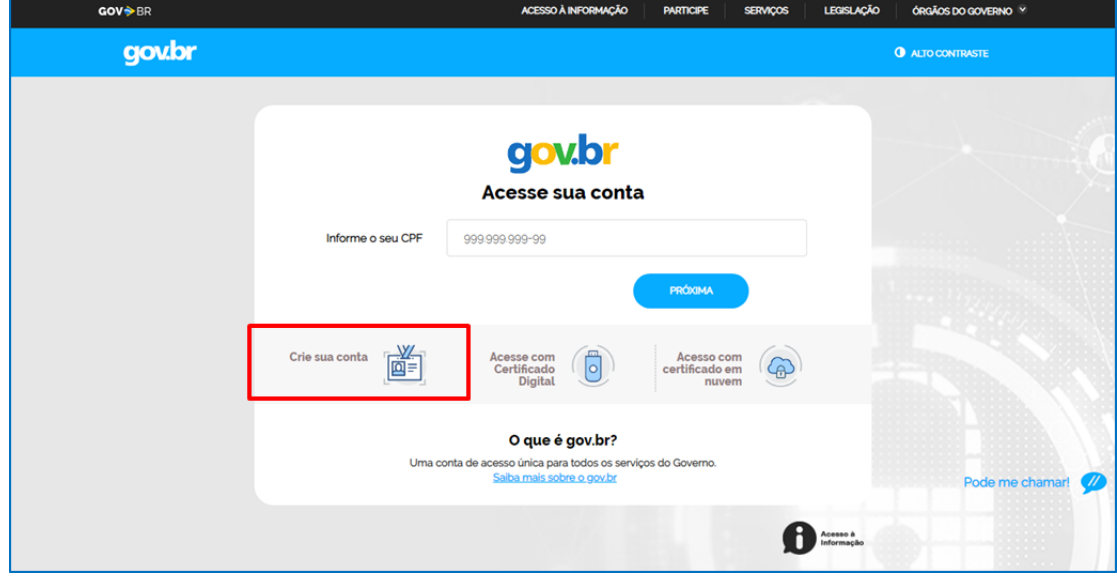

**SIGFÁCIL** SISTEMAGER

Uma vez que a conta seja criada, são solicitados os dados de acesso e a Autorização de Uso de Dados Pessoais:

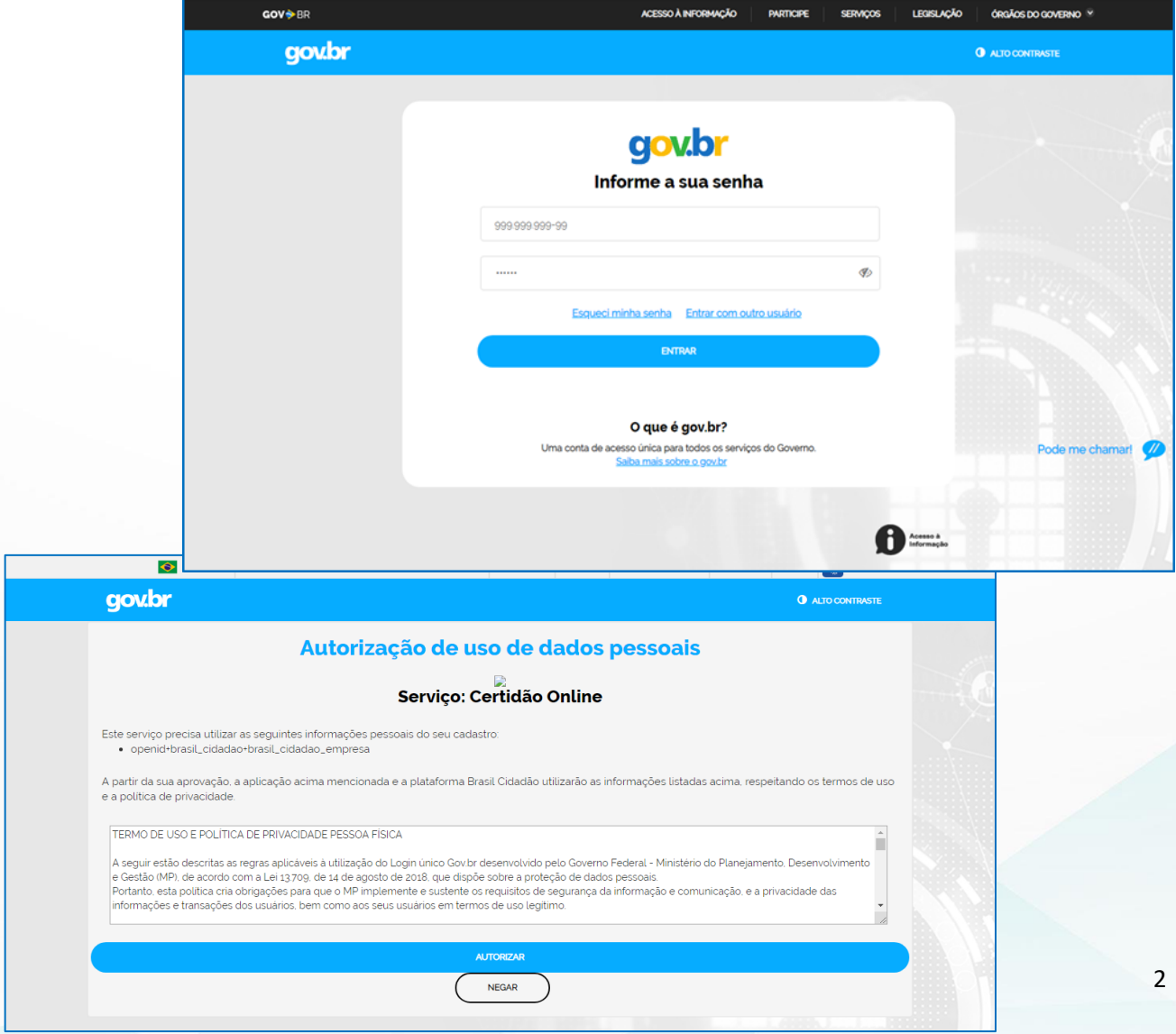

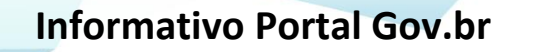

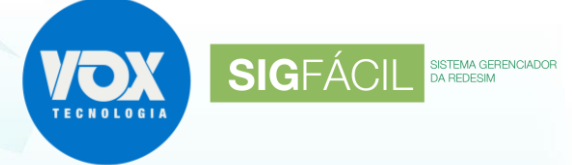

G Sair

O usuário volta para o Portal, já identificado:

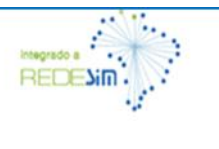

USUÁRIO: Usuario 20821922459 de Teste<br>CPF: 208.219.224-59 **& Meus Dados** 

Caso seu cadastro no Portal não esteja completo, será exibido o formulário para ser preenchido. Poderá utilizar o botão Meus Dados para atualizá-lo:

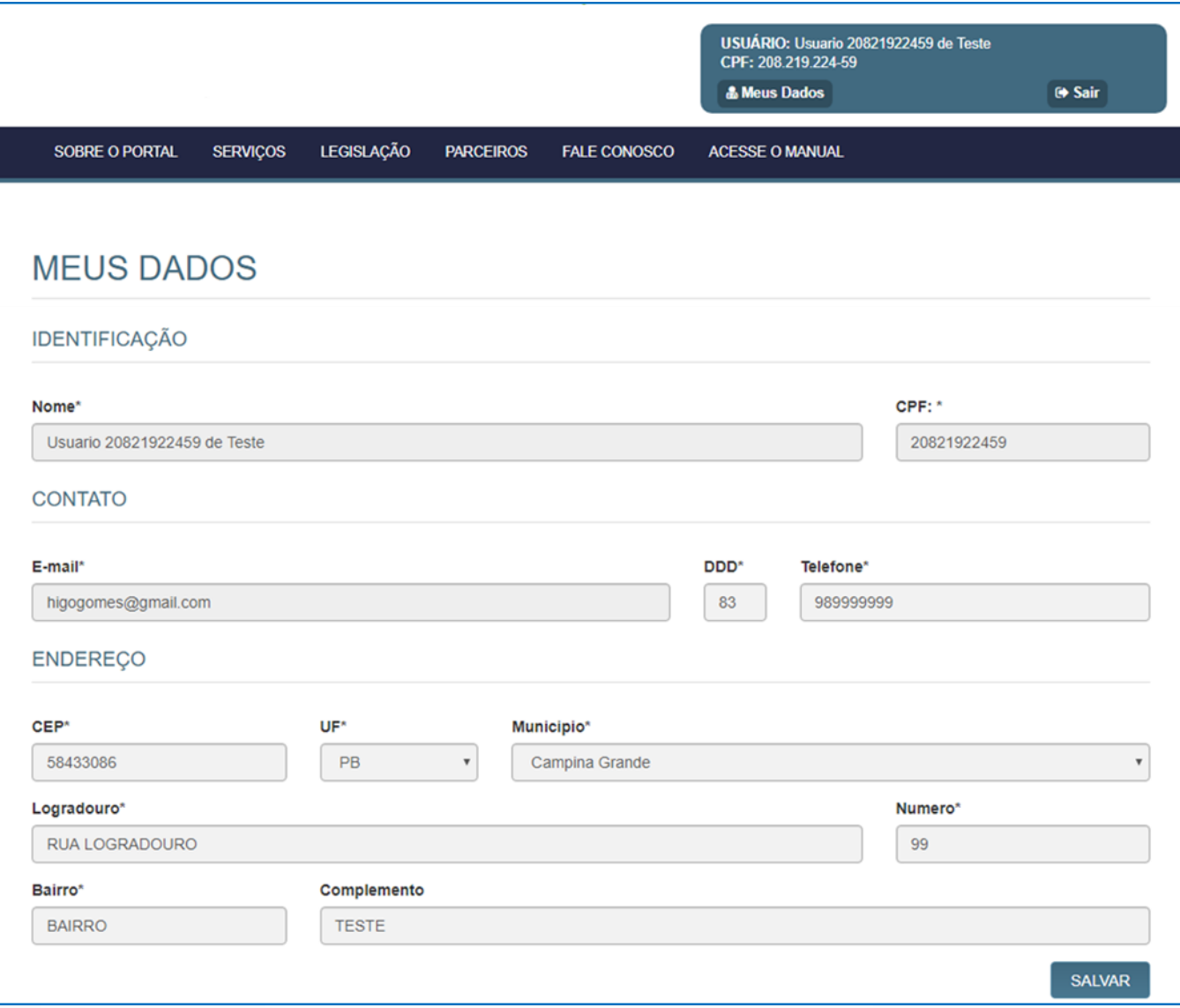

Após salvar, o usuário será direcionado para a área selecionada no Portal.

Esta situação é válida para todos os serviços futuros onde seja aplicada a identificação de usuário.